## WEBINAR

Facturation, pôles et intragroupe

Cliquez sur les titres pour accéder à nos articles.

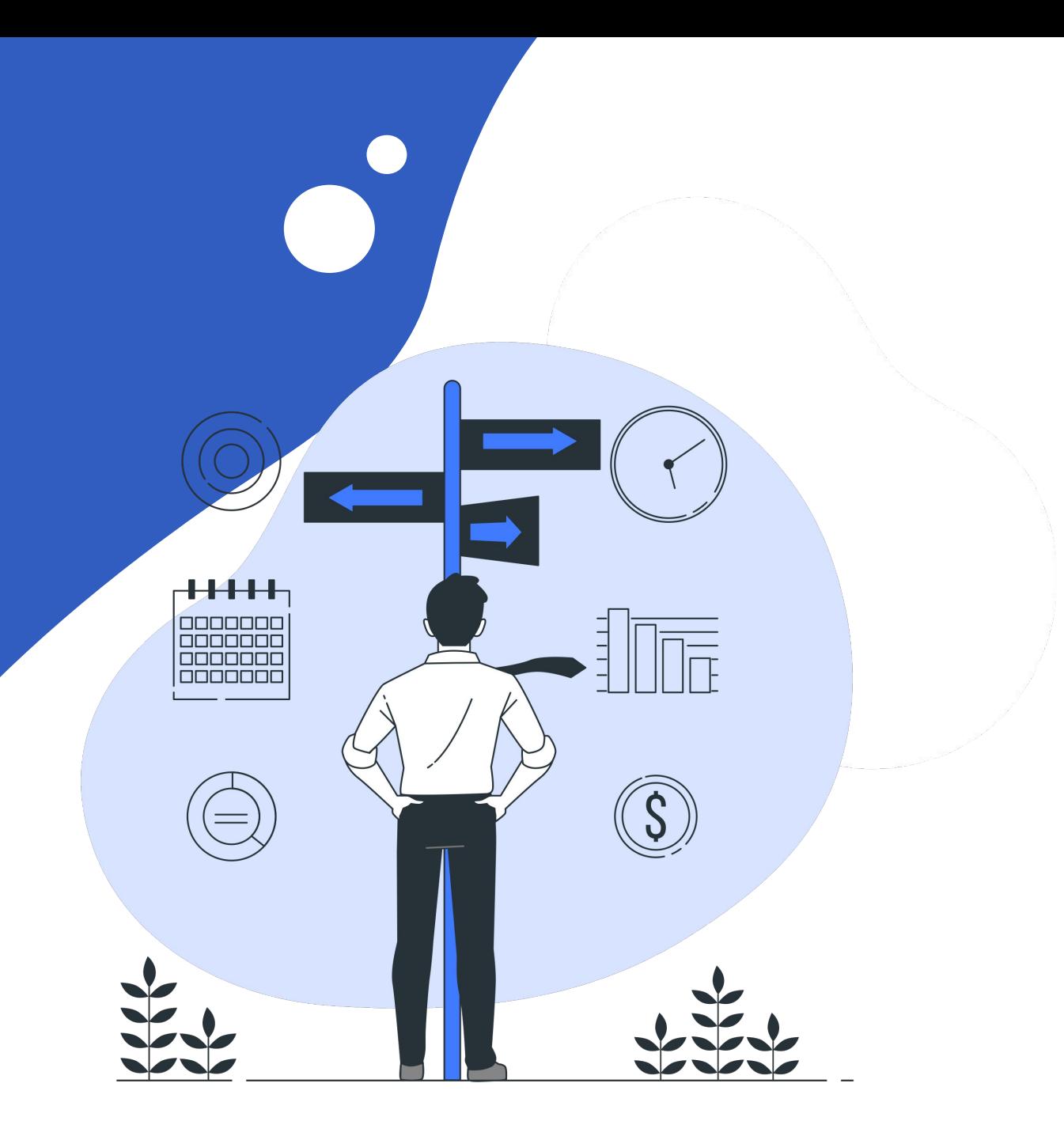

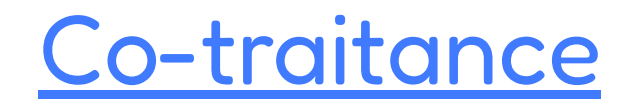

Ajoutez vos co-traitants sur votre projet en situation de mandataire.

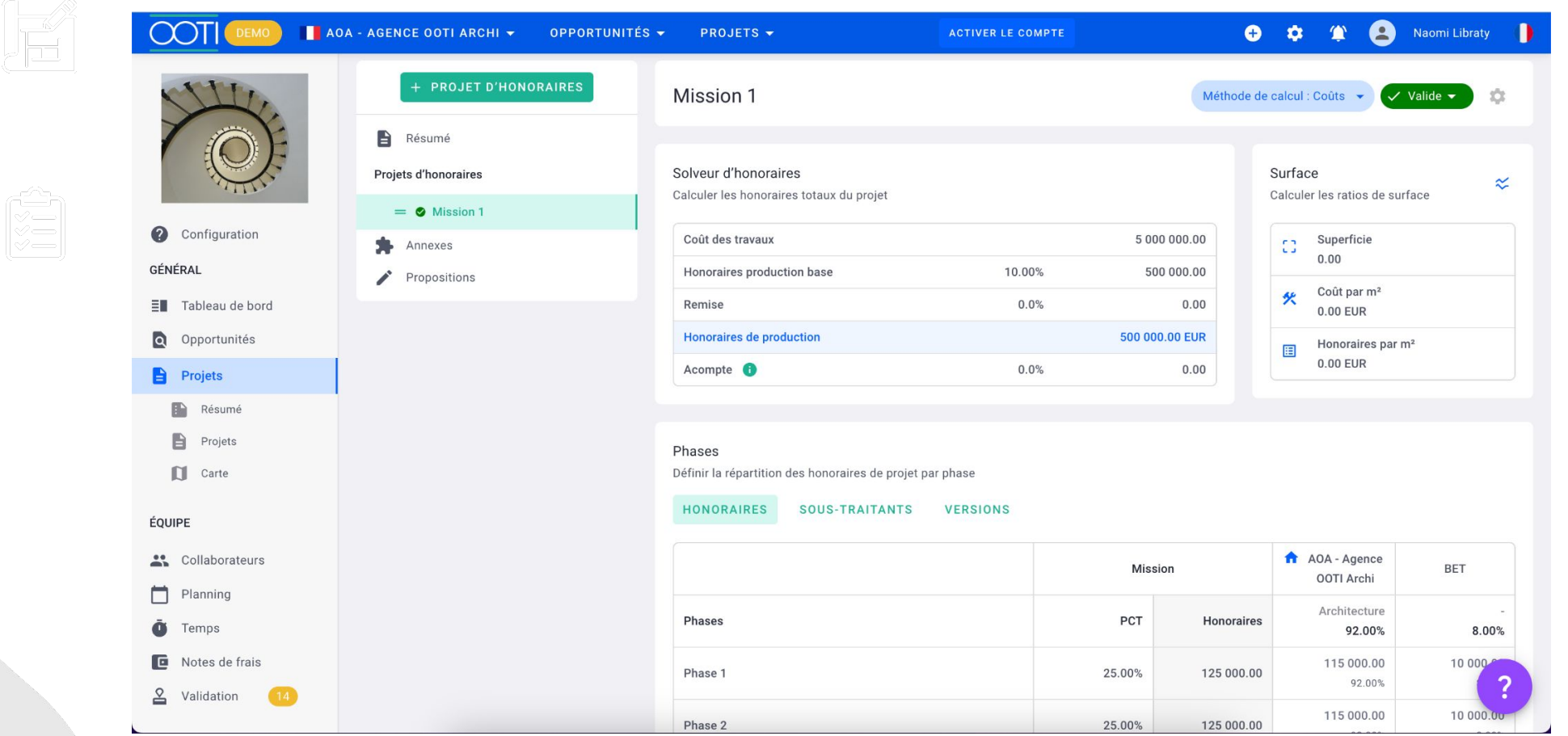

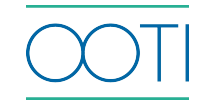

## [Sous-traitance et sous-traitance en](https://help.ooti.co/comment-g%C3%A9rer-les-honoraires-en-situation-de-sous-traitance-et/ou-sous-traitance-en-paiement-direct) [paiement direct](https://help.ooti.co/comment-g%C3%A9rer-les-honoraires-en-situation-de-sous-traitance-et/ou-sous-traitance-en-paiement-direct)

Inté[grez l](https://help.ooti.co/comment-cr%C3%A9er-et-param%C3%A9trer-les-projets)es entreprises externes sous-traitantes.

V<br>V<br>V

Pour les sous-traitants, ajoutez les entreprises que vous gérez et que vous payez. Pour les sous-traitants en paiement direct même système mais ils sont réglés par le client directement.

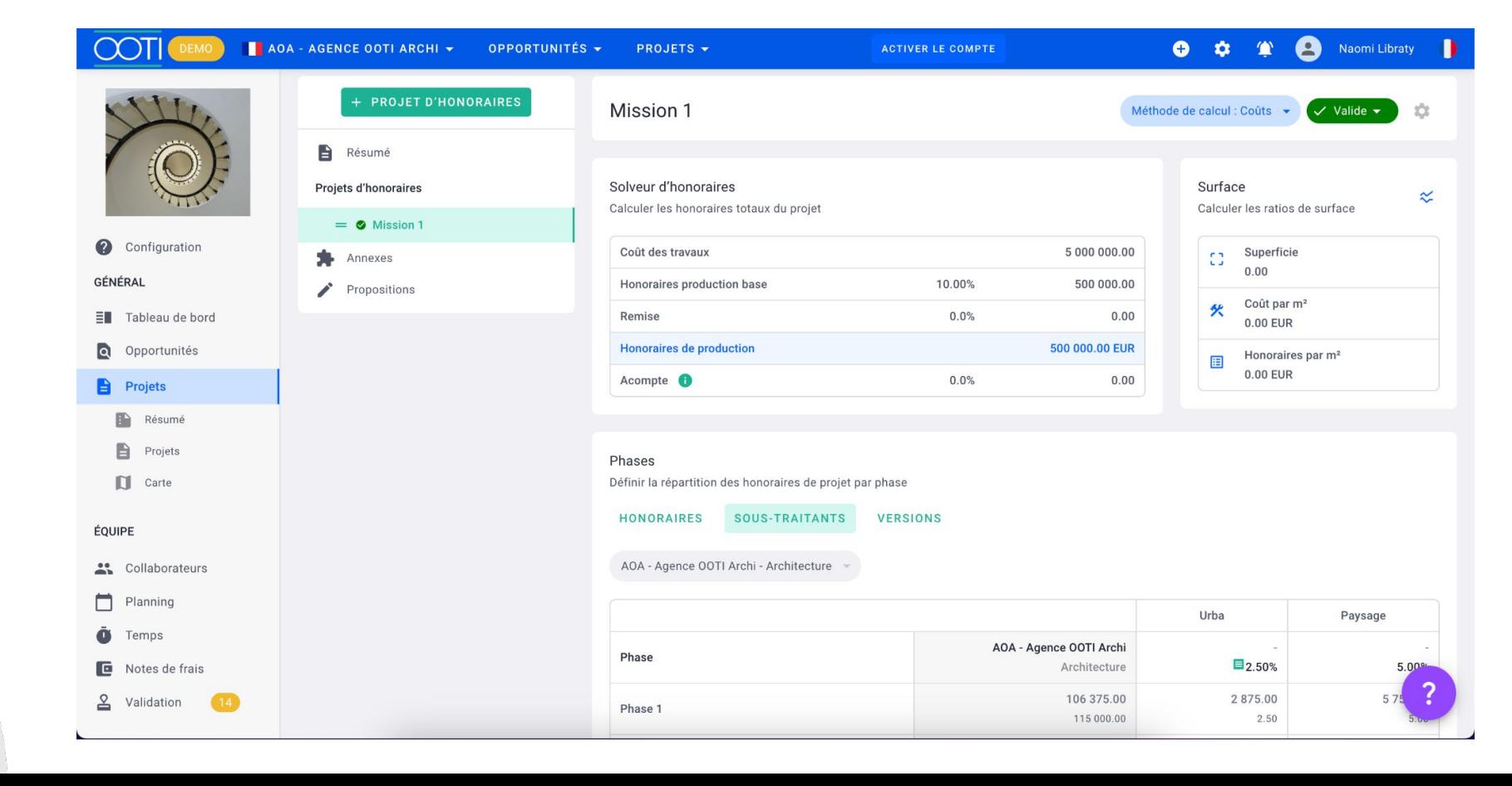

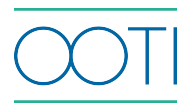

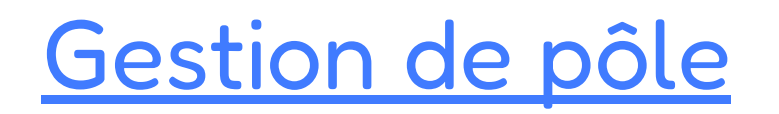

Ajo[utez v](https://help.ooti.co/comment-cr%C3%A9er-et-param%C3%A9trer-les-projets)os pôles à vos projets afin d'analyser plus finement vos finances.

Activez le module pour que nous prenions contact avec vous afin de vous accompagner pour la mise en place.

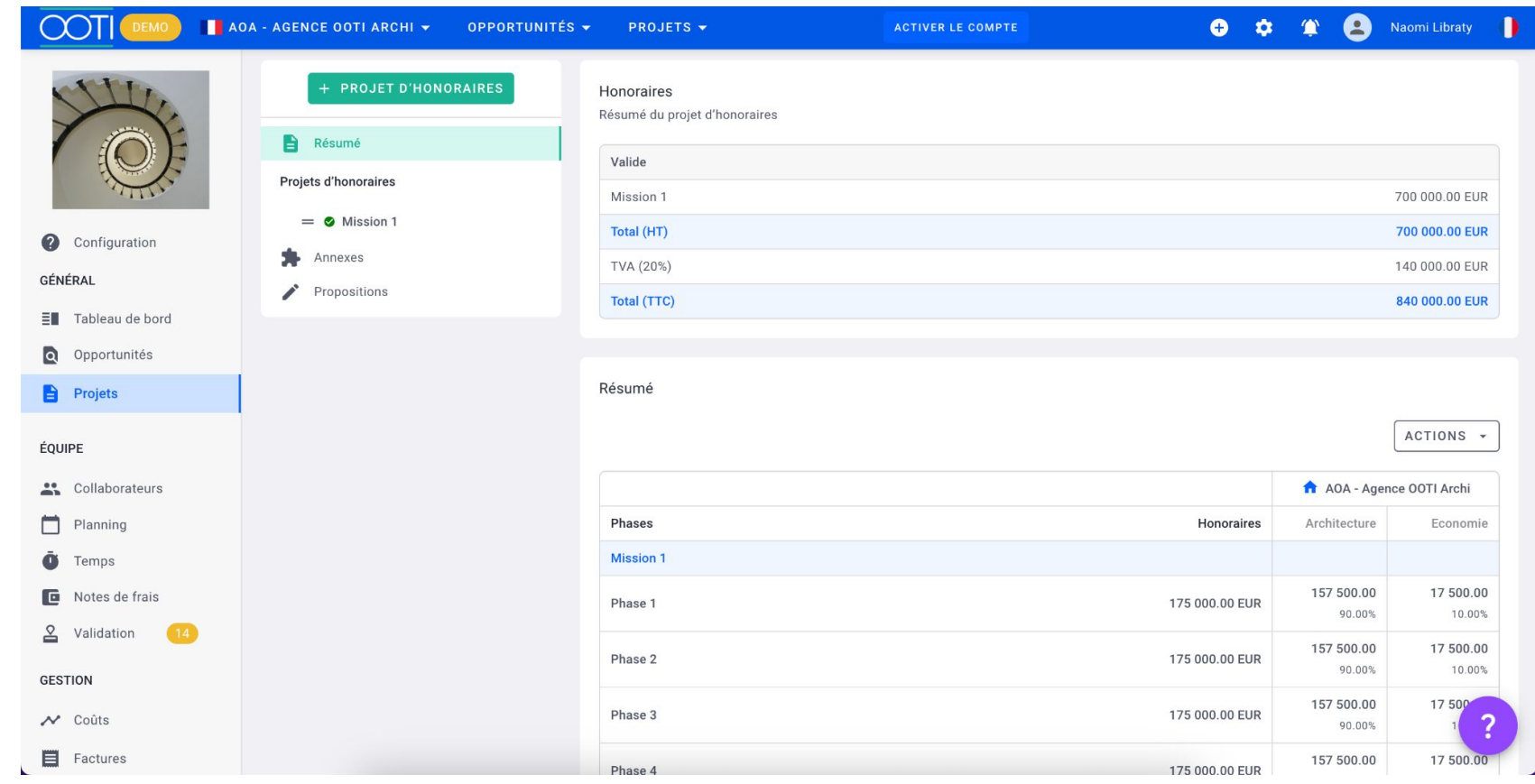

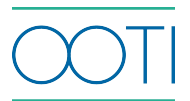

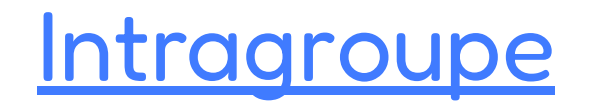

## Sim[plifiez](https://help.ooti.co/comment-cr%C3%A9er-et-param%C3%A9trer-les-projets) votre gestion intragroupe.

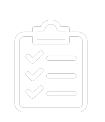

 $\times$ 

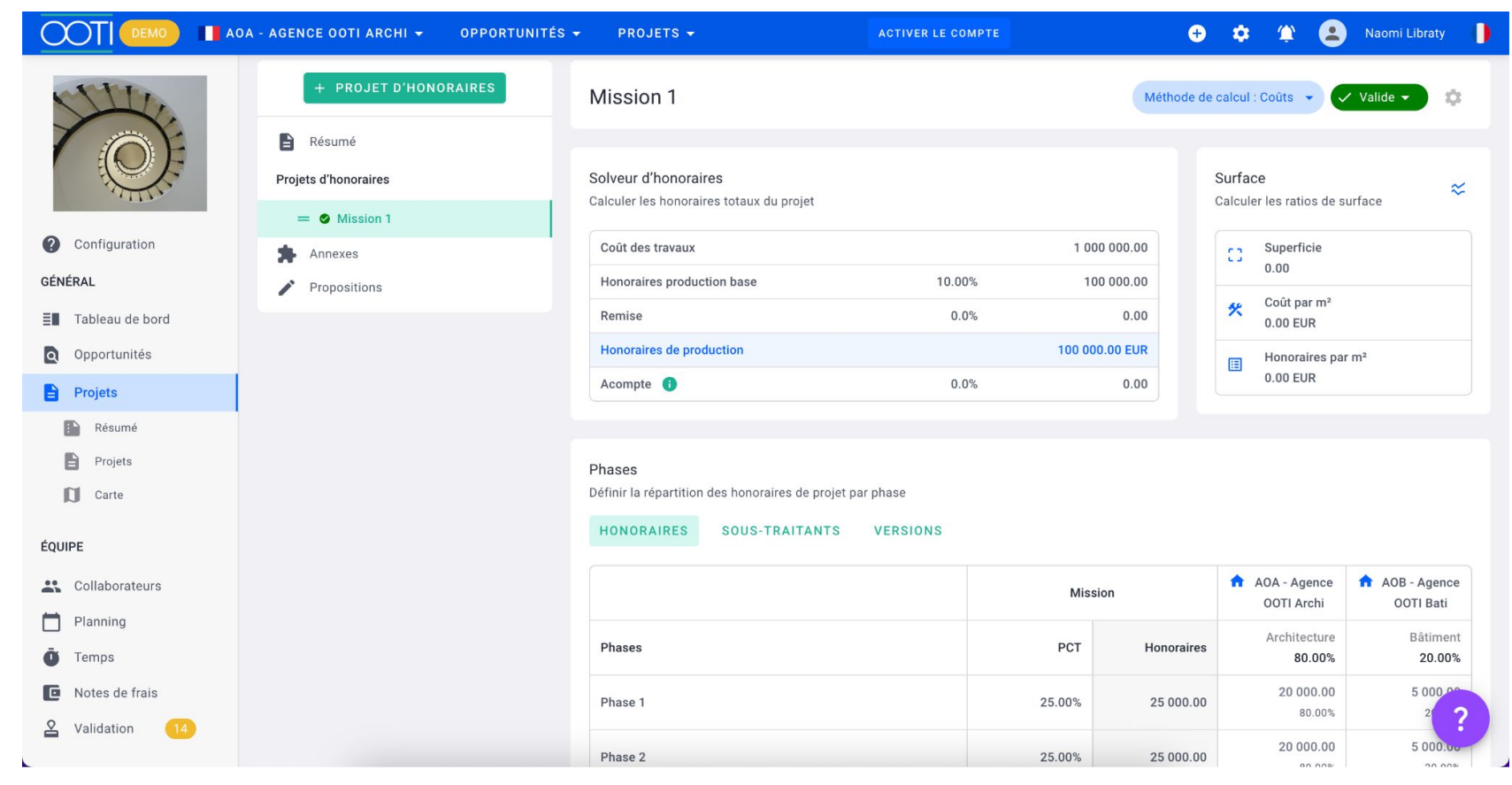

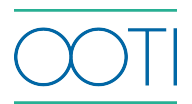

## [Régularisation de TVA](https://help.ooti.co/comment-effectuer-une-r%C3%A9gulation-de-tva-sur-ooti)

Il fa[ut cré](https://help.ooti.co/comment-cr%C3%A9er-et-param%C3%A9trer-les-projets)er deux annexes, une négative et une positive et leur attribuer le bon taux de TVA.

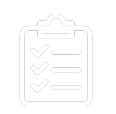

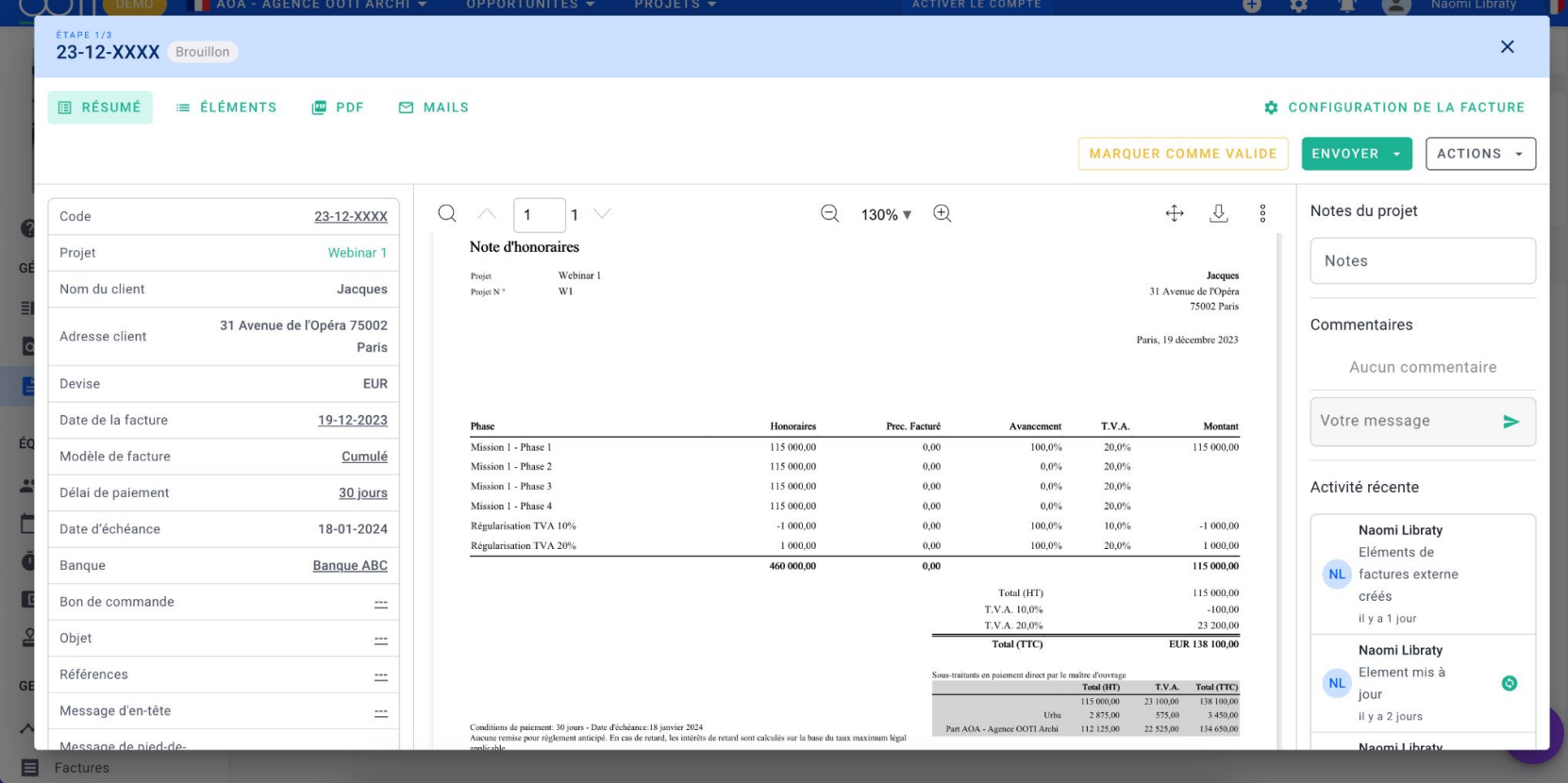

![](_page_5_Picture_4.jpeg)

![](_page_6_Picture_0.jpeg)

**Merci ! N'hésitez pas à nous contacter par mail ou via le Chat si vous avez des questions.** 

![](_page_6_Picture_2.jpeg)